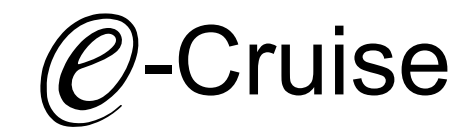

Einbauanleitung für

Maxus T90 EV 2023- Signale auf CAN: Bremse - Geschwindigkeit

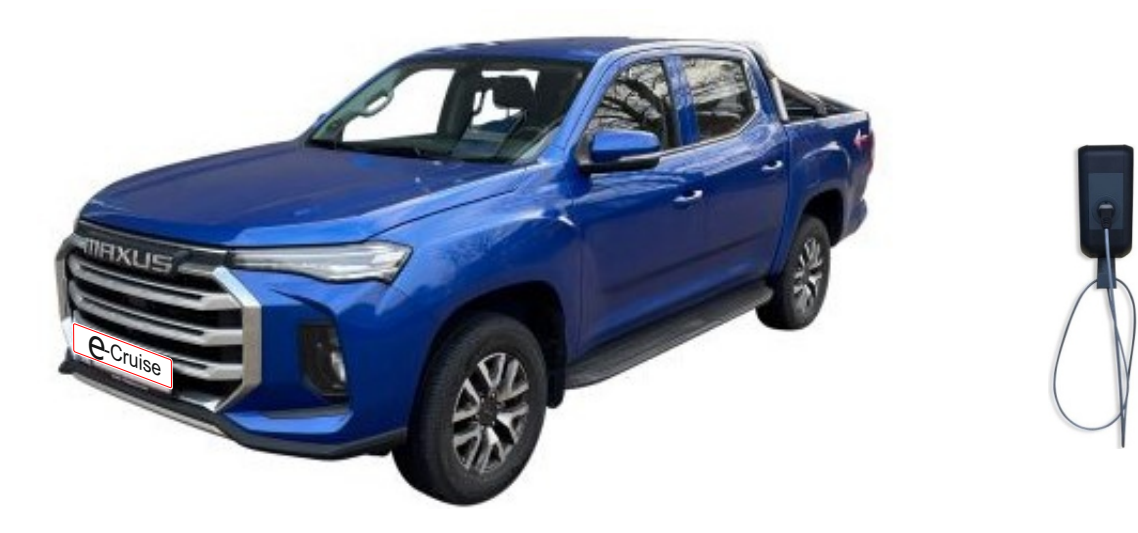

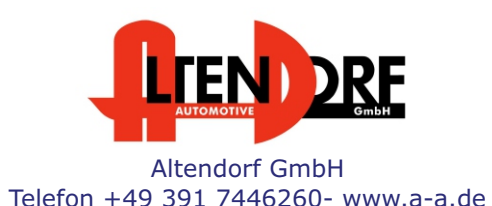

Seite 1/5 1606579 Rev. 1.1

## Vor der Installation

Lesen Sie die gesamte Einbauanleitung sorgsam durch, bevor Sie mit der Installation beginnen. Sie beinhaltet Informationen darüber, wie der E-Cruise fachgerecht eingebaut wird.

Der E-Cruise darf nur von Fachleuten eingebaut werden, da moderne Fahrzeuge mit kostenintensiver Elektronik ausgestattet sind,

welche durch unangemessenes Handeln leicht beschädigt werden kann.

Altendorf GmbH kann für keine Fehler aufgrund falscher Installation verantwortlich gemacht werden.

Kontrollieren Sie den Einbausatz auf alle vorhandenen Teile.

- 1x Modul(1606579)
- 1x 14-poliger Stecker (1530413-Gaspedal)
- 1x 2-poliges CAN-Kabel (1530423)
- Einbauanleitung

#### Wichtige Einbauhinweise:

- 1. Trennen Sie immer das Massekabel von der Batterie, bevor Sie mit der Installation beginnen.
- 2. Benutzen Sie immer die beiliegende Einbauanleitung.
- 3. Überprüfen Sie, ob die Rev. Nummer des Aufklebers mit der Nummer der Einbauanleitung übereinstimmt.
- 4. Halten Sie den evtl. notwendigen Radiocode bereit.
- 5. Suchen Sie eine geeignete Stelle für die Montage des Bedienteils und des Moduls.
- 6. Nicht benötigte Kabel sind zu isolieren. (z.B. betrifft das häufig das Weiß/Lila Kabel vom Gaspedalstecker)
- 7. Benutzen Sie nur Multimeter bei der Messung.
- 8. Alle Kabel sind zu **löten**.
- 9. Alle Verbindungen sind von der Kabelseite aus zu betrachten.
- 10. Führen Sie abschließend eine Probefahrt durch und testen dabei die Funktionen des E-Cruise.

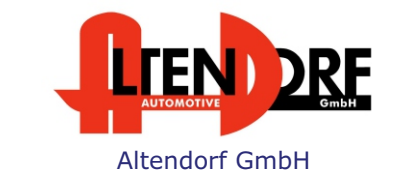

Telefon +49 391 7446260- www.a-a.de

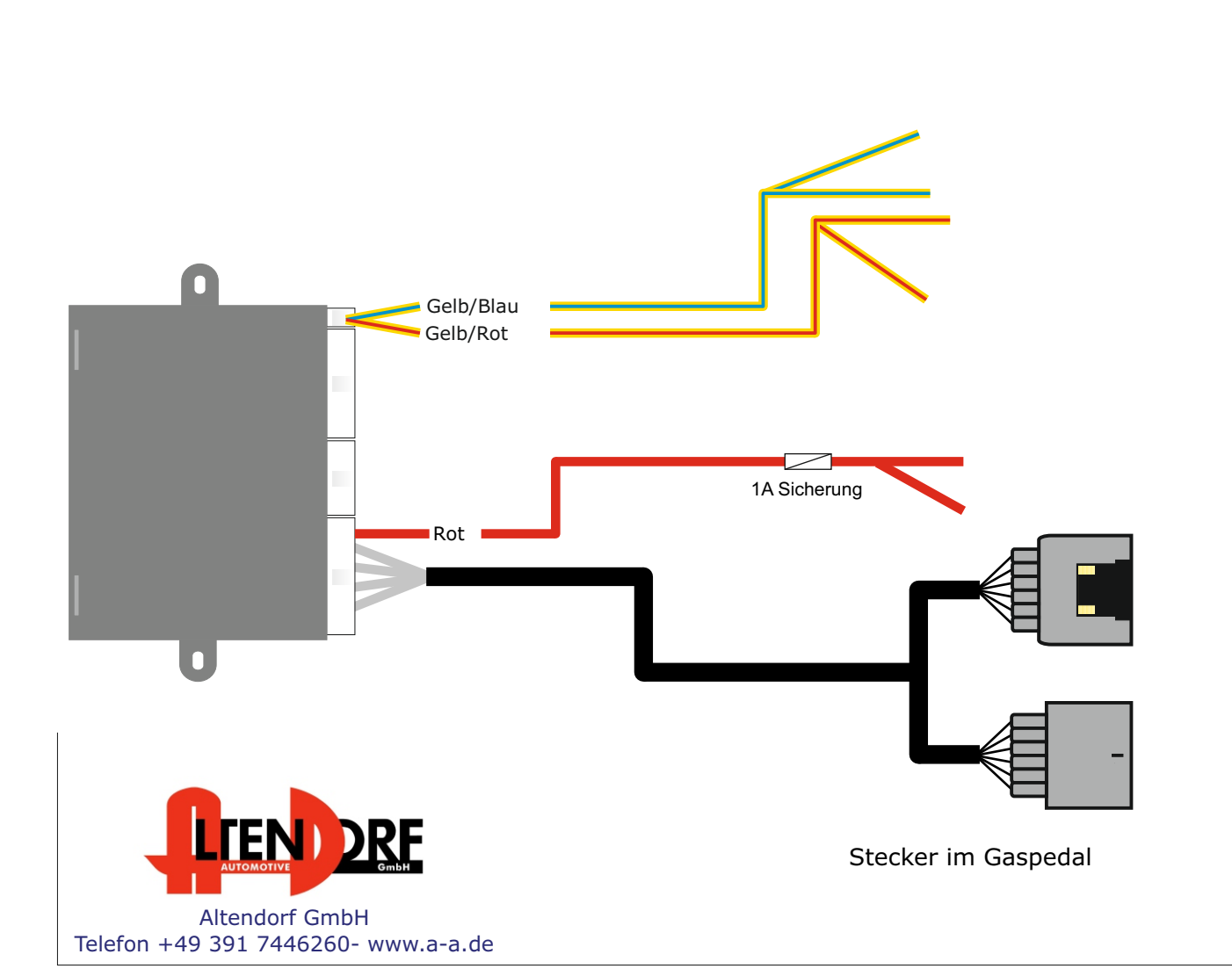

Anweisungen auf der nächsten Seite.

Lösen Sie den grünen Stecker vom Kombiinstrument und folgen Sie den

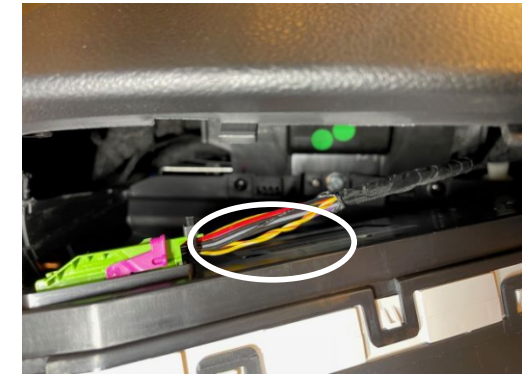

CAN Bus befindet sich hinter dem Kombiinstrument.

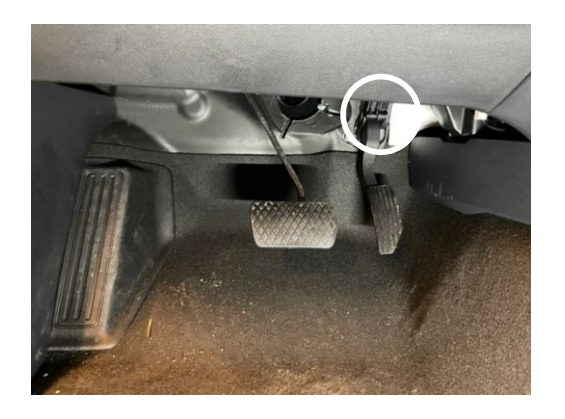

### E-Cruise und Speed Limiter

1

#### Maxus T90 EV 2023-

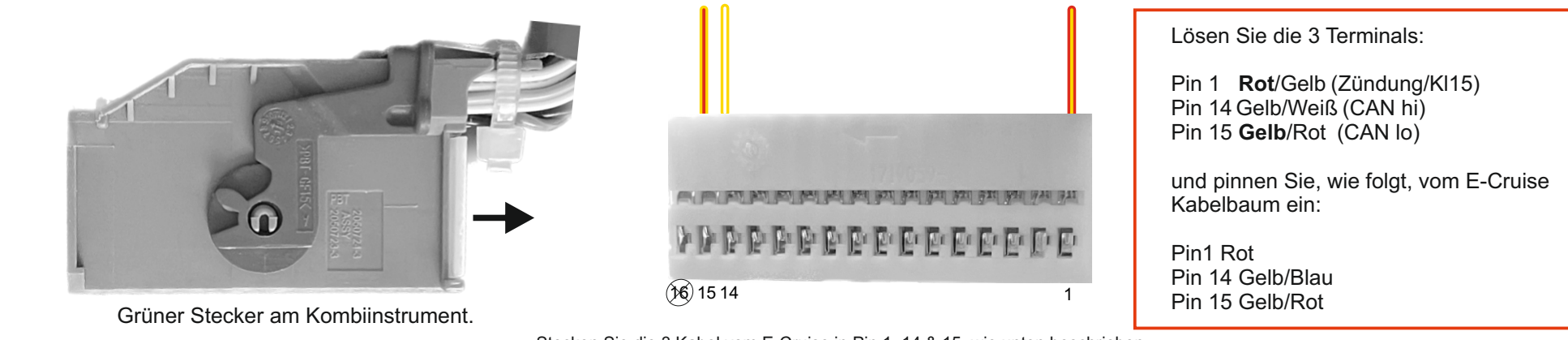

Stecken Sie die 3 Kabel vom E-Cruise in Pin 1, 14 & 15, wie unten beschrieben.

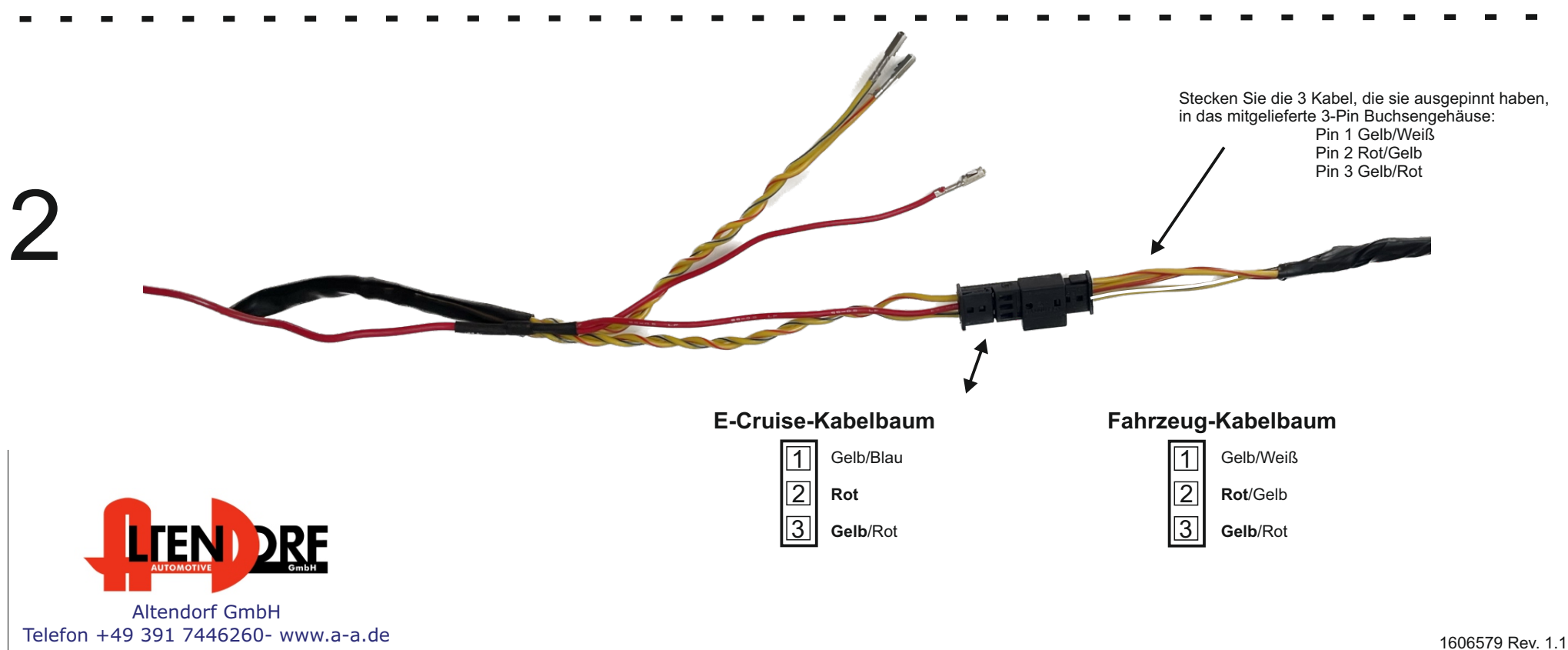

# Problemlösung/Diagnose.

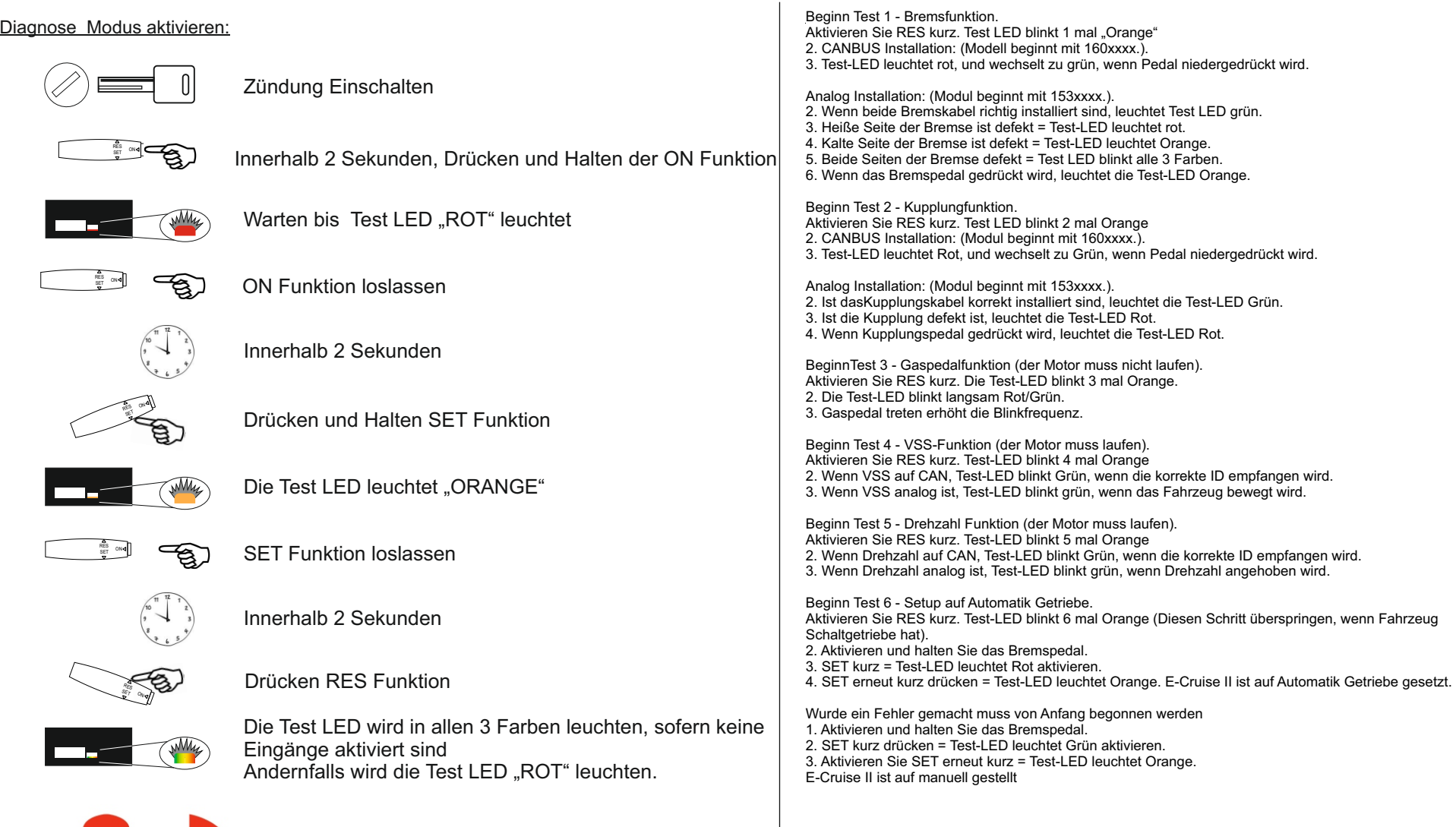

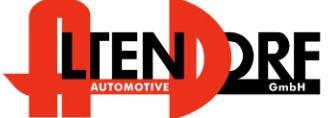

Altendorf GmbH Telefon +49 391 7446260- www.a-a.de